# Vienmēr šeit, lai jums palīdzētu

Reģistrējiet savu preci un saņemiet atbalstu www.philips.com/welcome

# BTD2180

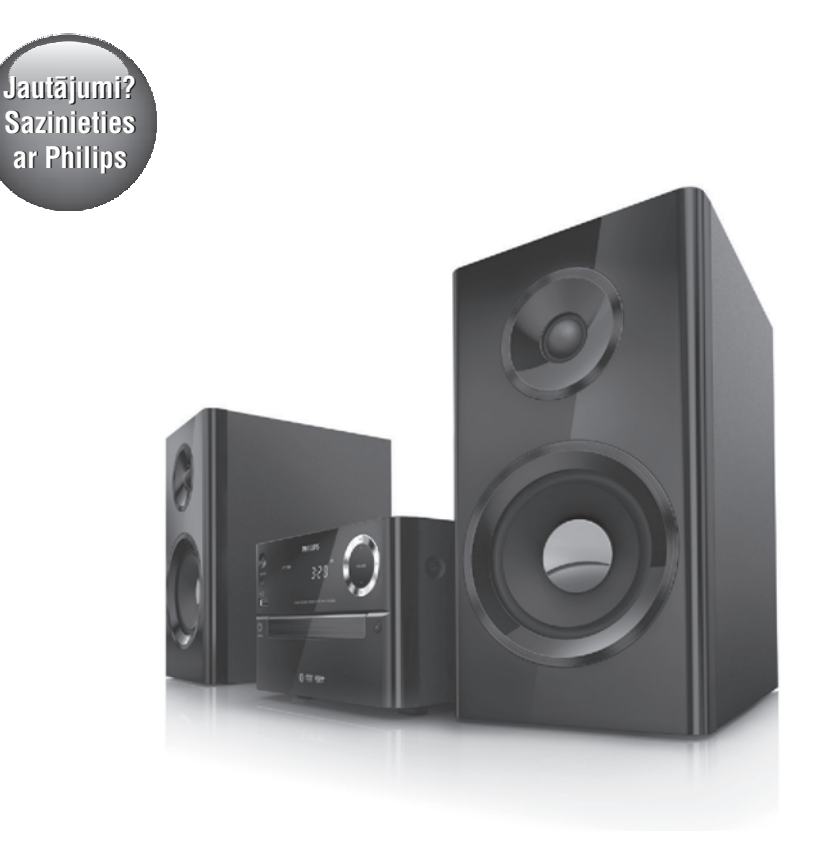

Lietoðanas instrukcija

## **PHILIPS**

# **Satura râdîtâjs**

**6. Radio klausîðanâs...........................20**

Radiostaciju noregulçðana ............................20 Radiostaciju automātiska programmēšana....20 Radiostaciju manuâla programmçðana .........20 Saglabâto radiostaciju klausîðanâs................20

**7. Citas iespçjas................................21**

Modinâtâja taimera iestatîðana ......................21 Izslçgðanâs taimera iestatîðana .....................21 Atskaņošana no ārējas audioierīces................21

**8. Iestatîjumu regulçðana.....................22**

Vispârîgâ iestatîðana......................................22 Video iestatîðana ...........................................22 Audio iestatîðana ...........................................23 Izvçles ...........................................................23

**9. Informâcija par preci .......................25**

Specifikâcijas.................................................25 Atbalstîtie disku formâti.................................26

saderîguma informâcija.................................26

**10. Darbîbas traucçjumu novçrðana ..........27 11. Jûsu ievçrîbai................................29**

USB atskanošanas

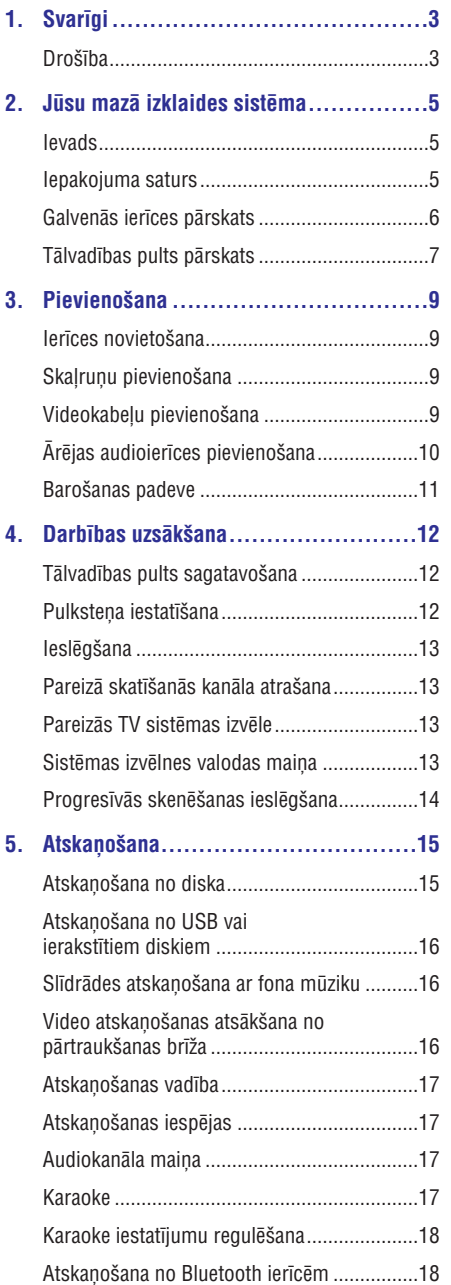

# **1. Svarîgi**

## **Droðîba**

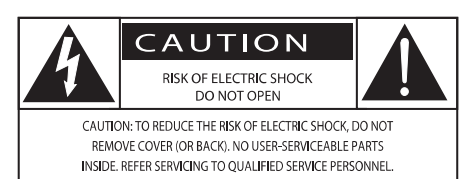

(BRÎDINÂJUMS; ELEKTRISKÂS STRÂVAS TRIECIENA RISKS: NEATVĒRT)

(BRÎDINÂJUMS: LAI SAMAZINÂTU ELEKTRISKÂS STRĀVAS TRIECIENA RISKU, NENONEMIET IERĪCES KORPUSU (VAI AIZMUGURĒJO PANELI). IERĪCES IEKŠPUSĒ NAV DETALU, KURU APKOPI VAI REMONTU VARÇTU VEIKT PATS LIETOTÂJS. IERÎCES APKOPI UN REMONTU UZTICIET TIKAI KVALIFICÇTAM SERVISA CENTRA PERSONÂLAM.)

"Zibens ðautras simbols" norâda uz ierîcç ietilpstošām neizolētām sastāvdaļām, kuras var izraisît elektriskâs strâvas triecienu. Visu jûsu mâjas iemītnieku drošības labad nekad nenonemiet šīs ierîces korpusu.

Lai izvairîtos no ierîces darbîbas un apkopes traucējumiem, "izsaukuma zīme" vērš jūsu uzmanîbu uz tâm ierîces funkcijâm, par kuru lietoðanu ir nepiecieðams uzmanîgi izlasît pievienoto literatûru.

BRĪDINĀJUMS: Lai samazinātu iespējamo uzliesmojuma vai elektriskâs strâvas trieciena risku, nepakïaujiet ðo ierîci lietus un pastiprinâta mitruma iedarbībai, kā arī nenovietojiet uz tās ar škidrumu pildītus priekšmetus, piemēram, vāzes.

UZMANÎBU: Lai novçrstu elektriskâs strâvas trieciena risku, baroðanas vada kontaktdakðu pilnîbâ iespraudiet atbilstoša izmēra kontaktligzdā.

## **Svarîgi droðîbas norâdîjumi**

- Izpildiet visus norâdîjumus. -
- Ievçrojiet visus brîdinâjumus.  $\bullet$
- Nelietojiet ðo ierîci ûdens tuvumâ.  $\bullet$
- Tīriet tikai ar sausu lupatiņu. -
- Nenoblokējiet ventilācijas atveres. Uzstādiet atbilstoši ražotāja norādījumiem.  $\bullet$
- Neuzstâdiet ierîci karstuma avotu tuvumâ, piemçram, netâlu no radiatora, sildîtâja, krâsns vai citas ierîces (ieskaitot pastiprinâtâjus), kas rada siltumu.  $\bullet$
- Novietojiet baroðanas vadu tâ, lai tas bûtu pasargâts no samîðanas, saspieðanas vai cita veida deformâcijas, it îpaði pie kontaktdakðas, sienas rozetes, sadalîtâja, kâ arî vietâ, kur vads ir savienots ar paðu ierîci. -
- Lietojiet tikai tos piederumus/aksesuârus, ko ir norādījis ražotājs. -
- Lietojiet tikai ražotāja noteiktos vai kopā ar ierīci pārdotos ratinus, statīvu, trijkāji, kronšteinu vai galdu. Ja izmantojat ratinus, esiet piesardzīgi, pārvietojot ierīci uz ratiniem, lai izvairītos no iespējamiem savainojumiem apgâðanâs gadîjumâ.  $\bullet$

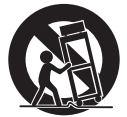

- Pçrkona negaisa laikâ, kâ arî, ja paredzat, ka ierîce ilgâku laiku netiks lietota, atvienojiet to no baroðanas padeves. -
- Ierîces apkopi un remontu uzticiet tikai kvalificçtam servisa centra personâlam. Apkope un remonts ir nepiecieðami tad, ja ierîce jebkâdâ veidâ ir bojâta, piemçram, ir bojâts baroðanas vads vai kontaktdakða, uz ierîces ir uzlijis ûdens vai tajâ ir iekritis kâds priekðmets, ierīce ir tikusi paklauta lietus vai mitruma iedarbîbai, tâ nedarbojas, kâ nâkas, vai arî tâ ir nokritusi zemç.  $\bullet$
- BRÎDINÂJUMI par bateriju lietoðanu lai novçrstu bateriju iztecçðanu, kas var radît savainojumus, kâ arî îpaðuma vai ierîces bojâjumus:  $\bullet$ 
	- Ievietojiet baterijas pareizi, atbilstoði uz ierîces norâdîtajai polaritâtei +/-.  $\bullet$
	- Nelietojiet kopā dažāda veida baterijas (piemēram, vecas un jaunas vai oglekļa un sârmu u.tml.).  $\bullet$
	- Baterijas (bateriju pakas vai uzstâdîtâs baterijas) nedrīkst pakļaut pārmērīgam karstumam, piemçram, tieðiem saules stariem, ugunij u.tml. -
	- Ja ierīce ilgāku laiku netiek lietota, izņemiet baterijas. -
- Ierîci nedrîkst apðïakstît vai apliet ar nekâdiem škidrumiem. -

# **... Svarîgi**

- -Nenovietojiet uz ierîces nekâdus priekðmetus, kas var to apdraudēt (piemēram, ar škidrumu pildîtus traukus, aizdegtas sveces).
- $\bullet$ Gadîjumâ, ja ierîces atvienoðanai no elektrotîkla tiek izmantota adaptera kontaktdakða vai uzmava, tad ðai atvienoðanas ierîcei ir jâbût darba kārtībā, viegli pieejamai un ērti izraujamai no elektrotîkla rozetes.

### **Brîdinâjums**

Δ

- Nekad nenoņemiet šīs ierīces korpusu.
- $\bullet$ Nekad neellojiet nevienu no šīs ierīces detalām.
- -Nekad nenovietojiet ðo ierîci uz citas elektriskâs aparatûras.
- $\bullet$ Sargâjiet ðo ierîci no tieðiem saules stariem, atklâtas liesmas vai karstuma.
- $\bullet$ Nekad nelûkojieties lâzera starâ ierîces iekðpusç.
- $\bullet$ Nodrošiniet, lai jūs vienmēr varētu viegli piekļūt barošanas vadam, kontaktdakšai vai adapterim, lai vajadzîbas gadîjumâ atvienotu ierîci no elektrotîkla.

# **2. Jûsu mazâ izklaides sistçma**

Apsveicam ar jûsu pirkumu un laipni lûdzam Philips! Lai pilnîbâ iegûtu no atbalsta, ko piedâvâ Philips, reģistrējiet savu preci www.philips.com/welcome.

## **Ievads**

#### **Ar ðo ierîci jûs varat:**

- skatîties video no DVD/VCD/SVCD diskiem vai USB atminas ierīcēm; -
- klausîties mûziku no diskiem, Bluetooth ierīcēm, USB atminas ierīcēm, kā arī citām ârçjâm audioierîcçm; -
- pievienot mikrofonu un baudît karaoke; -
- aplūkot attēlus no diskiem vai USB atmiņas ierīcēm; -
- klausîties FM radiostacijas.  $\bullet$

#### **Jûs varat bagâtinât atskaòojamo skaòu ar** sekojošu skaņas efektu:

- Digitālo skaņas kontroli (DSC)  $\bullet$ 
	- DSC 1: Balanced (sabalansēta skana)  $\bullet$
	- DSC 2: Clear (tīra skaņa) -
	- DSC 3: Powerful (spēcīga skana)  $\bullet$
	- DSC 4: Warm (silta skana)  $\bullet$
	- DSC 5: Bright (dzidra, skanīga skaņa)  $\bullet$

**Ierîce atbalsta sekojoðus mediju formâtus:**

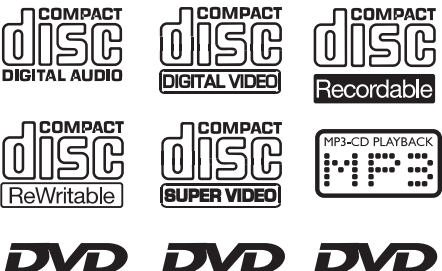

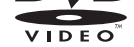

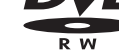

**DIVX** 

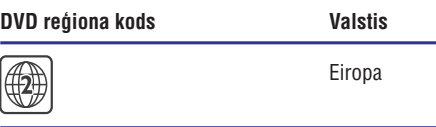

Б

## **Iepakojuma saturs**

Pârbaudiet un atpazîstiet iepakojuma saturu:

- Galvenâ ierîce;  $\bullet$
- 2 x skalruni: -
- 1 x kompozîtu videokabelis (dzeltens);  $\bullet$
- Tâlvadîbas pults (ar divâm AAA baterijâm); -
- Lietoðanas instrukcija.  $\bullet$

## **Galvenâs ierîces pârskats**

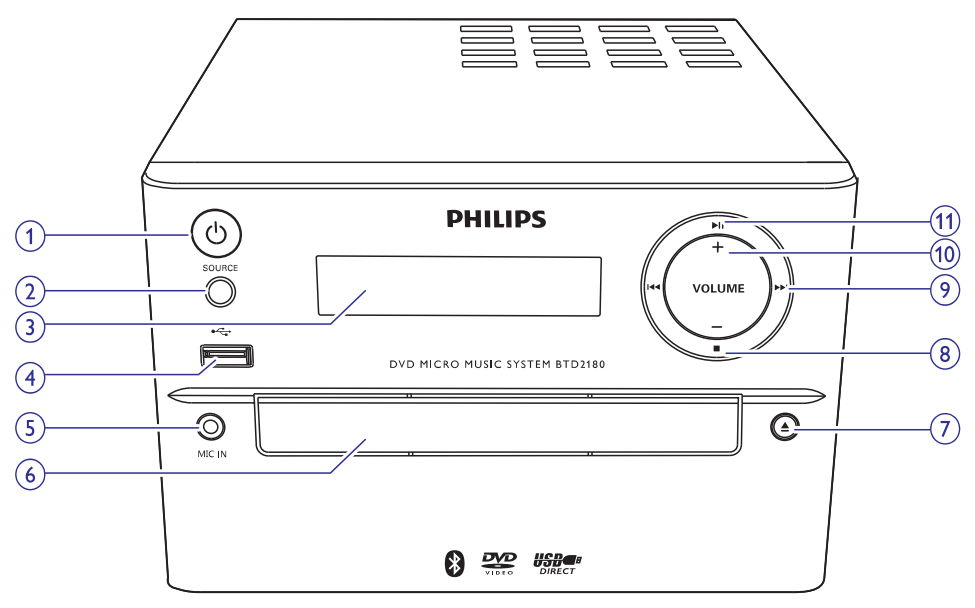

#### **1. (ieslçgðanas taustiòð/indikators un Bluetooth indikators)**

- $\bullet$ Ieslēgt vai izslēgt ierīci.
- $\bullet$ Pārslēgt ierīci gaidstāves vai dabai draudzīgajā (Eko) gaidstāves režīmā.
- -Norâdît baroðanas/Bluetooth savienojuma statusu.

#### **2. SOURCE (Atskaņošanas avots)**

 $\bullet$ Izvēlēties atskanošanas avotu: BT (Bluetooth), DISC (Disks), USB, FM (FM radio), AUX (papildierîce).

#### **3. Displeja panelis**

- $\bullet$ Parāda pašreizējo statusu.
- **4.**
	- -Ligzda USB atminas ierīces pievienošanai.

#### **5. MIC IN (Mikrofona ievade)**

-Ligzda mikrofona pievienoðanai.

#### **6. Diska nodalîjums**

#### **7.**

- -Atvērt/aizvērt diska nodalījumu.
- **8.** F.
	- -Apturēt atskanošanu.

### **9. /**

- -Pārlēkt uz iepriekšējo/nākamo ierakstu.
- -Nospiest, lai noregulētu radiostaciju.
- $\bullet$ Nospiest un turçt nospiestu, lai automātiski meklētu radiostacijas.

#### **10. VOLUME +/- (Skalums +/-)**

-Regulēt skaļumu.

#### **11.** -

Uzsākt, pauzēt vai atsākt atskanošanu.

# **... Jûsu mazâ izklaides sistçma**

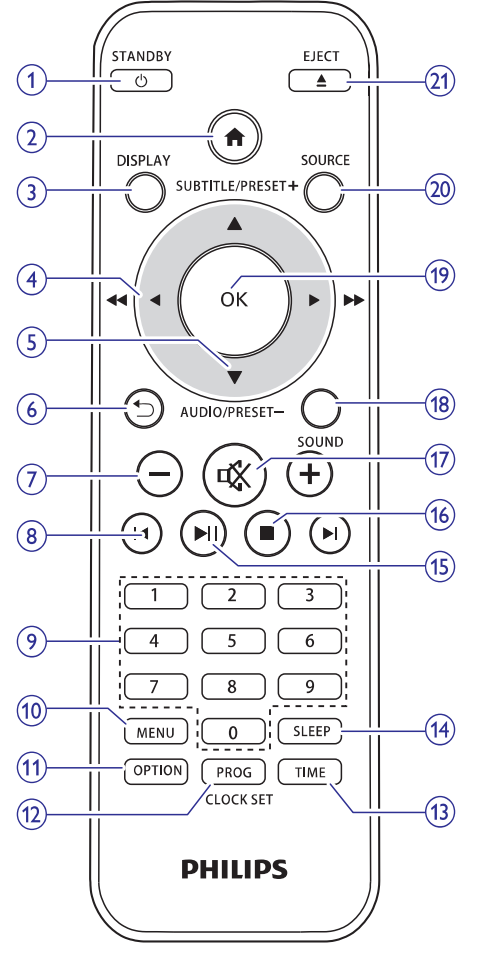

## **Tâlvadîbas pults pârskats**

#### 1. *<u>O</u>* /STANDBY (*O* /Gaidstāves režīms)

- leslêgt vai izslêgt ierîci.
- $\bullet$ Pārslēgt ierīci gaidstāves vai dabai draudzīgajā (Eko) gaidstāves režīmā.

#### **2.**

-Pieklūt sistēmas izvēlnei.

#### **3. DISPLAY (Parâdît)**

-Apskatīt atskanošanas informāciju.

#### **4.**  $\blacktriangleleft$  /  $\blacktriangleright$  (  $\blacktriangleleft$   $\blacktriangleleft$  /  $\blacktriangleright$   $\blacktriangleright$

- -Pārvietoties izvēlnē.
- $\bullet$ Meklēt ieraksta/diska/USB atminas ierīces ietvaros.
- -Noregulēt radiostaciju.

#### **5. SUBTITLE/PRESET + (Subtitri/Atmina +) ( ) / AUDIO/PRESET – (Audio/Atmiòa -) ( )**

- $\bullet$ Pārvietoties izvēlnē.
- $\bullet$ Pārlēkt uz iepriekšējo/nākamo albumu.
- -SUBTITLE (▲): Izvēlēties atmiņā saglabātu radiostaciju.
- $\bullet$ **AUDIO (▼):** lestatīt subtitru valodu.
- -Iestatīt pulkstena laiku.

#### **6.**

-Atgriezties uz iepriekšējo apskatīto izvēlni.

#### **7. +/-**

 $\bullet$ Regulēt skalumu.

#### 8.  $\blacktriangleleft$ **/**

 $\bullet$ Pārlēkt uz iepriekšējo vai nākamo virsrakstu, nodaļu, ierakstu vai failu.

#### **9. Ciparu taustini**

- $\bullet$ Izvēlēties atskanojamo virsrakstu/nodalu/ierakstu.
- $\bullet$ Izvēlēties radiostacijas kārtas numuru.

#### **10. MENU (Izvçlne)**

 $\bullet$ Pieklūt diska/USB izvēlnei.

#### **11. OPTION (Iespçja)**

 $\bullet$ Diska/USB atskaņošanas režīmā nospiest, lai izvēlētos vēlamās atskanošanas iespējas.

#### **12. PROG/CLOCK SET (Programmet/Pulkstena iestatîðana)**

- $\overline{a}$ Programmēt radiostacijas.
- $\bullet$ Iestatît pulksteni.
- $\bullet$ Apskatīt pulkstena informāciju.

#### **13. TIME (Modinâtâja taimeris)**

 $\bullet$ Iestatît modinâtâja taimeri.

#### **14. SLEEP (Izslçgðanâs taimeris)**

 $-$ Iestatīt izslēgšanās taimeri.

# **... Jûsu mazâ izklaides sistçma**

#### **15.**

• Uzsākt, pauzēt vai atsākt atskaņošanu.

#### **16.**

• Apturēt atskaņošanu.

#### **17.**

 $\bullet$  lzslēgt vai atjaunot skaļumu.

#### **18. SOUND (Skaņa)**

- Bagātināt skaņas efektu ar Digitālo skaņas kontroli (DSC).

#### **19. OK**

- Apstiprināt izvēli.

#### **20. SOURCE (Atskaņošanas avots)**

- Izvēlēties atskanošanas avotu: BT (Bluetooth), DISC (Disks), USB, FM (FM radio), AUX (papildierîce).

#### **21. EJECT**

 $\bullet$ Nospiest, lai atvērtu vai aizvērtu diska nodalîjumu.

# **3. Pievienoðana**

## **Ierîces novietoðana**

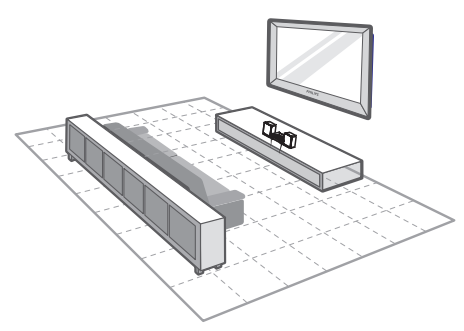

- **1.** Novietojiet ierîci netâlu no televizora.
- **2.** Novietojiet kreisās un labās puses skaļruņus vienâdâ attâlumâ no televizora un apmçram 45 grādu lenkī pret klausīšanās pozīciju.

- -Lai izvairîtos no magnçtiskiem traucējumiem un nevēlamiem trokšniem. nekad nenovietojiet šo ierīci un skalrunus pârâk tuvu jebkuriem starojuma avotiem.
- -Novietojiet ðo ierîci uz galda virsmas.
- -Nekad nenovietojiet šo ierīci slēgtā skapītī.
- -Uzstâdiet ðo ierîci netâlu no elektrotîkla rozetes, kur mainstrāvas barošanas vada kontaktdakða vienmçr ir viegli aizsniedzama.

## **Skalrunu pievienošana**

## **Piezîme**

- -Optimālai skaņas kvalitātei izmantojiet tikai komplektā iekļautos skalrunus.
- $\bullet$ Pievienojiet tikai tādus skalrunus, kuru pretestîba ir tâda pati vai augstâka kâ komplektā iekļautajiem skaļruņiem. Skatiet šīs lietošanas instrukcijas sadalu "Specifikâcijas".

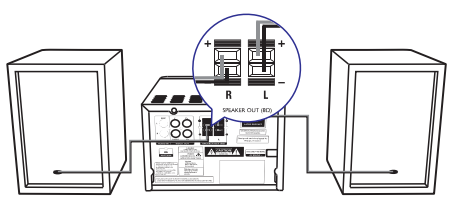

(Skalrunu izvade (8 omi))

- **1.** Nospiediet un turiet nospiestu spailes fiksatoru.
- **2.** Pilnîbâ ievietojiet atkailinâto vada galu.
	- levietojiet labās puses skaļruņa vadus **"R**" skaļruņa vadus **"L**" (kreisās puses) (labâs puses) spailçs un kreisâs puses spailes.  $\bullet$
	- **levietojiet sarkanos vadus "+" spailēs un** melnos vadus **"-**" spailēs.  $\bullet$
- **3.** Atlaidiet spailes fiksatoru.

## Piezīme **Videokabeļu pievienošana**

Jūs varat izvēlēties vislabāko video savienojumu, kâdu atbalsta jûsu televizors.

- **1. iespēja:** izveidojiet savienojumu ar kompozîtu videokabeli (CVBS) (standarta televizoram); -
- **2. iespēja:** izveidojiet savienojumu ar komponentu videokabeliem (standarta televizoram vai progresîvâs skençðanas televizoram (Progressive Scan TV)).  $\bullet$

#### **1. iespçja: savienojums ar kompozîtu videokabeli**

- Pievienojiet kompozītu videokabeli (jeklauts komplektâcijâ) pie:  $\bullet$ 
	- **VIDEO** ligzdas ierîces aizmugurç;  $\bullet$
	- televizora videosignâla ievades ligzdas.  $\bullet$

# **... Pievienoðana**

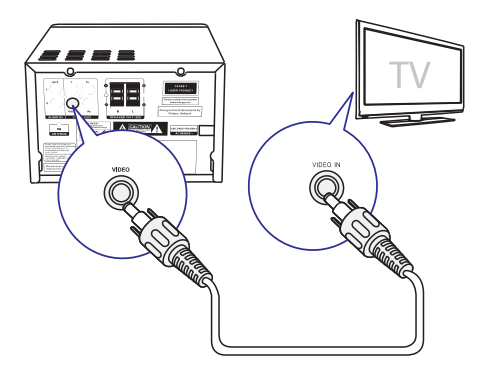

#### **2. iespçja: savienojums ar komponentu videokabeïiem**

## **Piezîme**

- -Progresîvâs skençðanas video kvalitâte ir pieejama tikai tad, ja ir pievienots progresîvâs skençðanas televizors
	- (Progressive Scan TV).
- -Ja jûsu televizors neatbalsta progresîvo skenēšanu, jūs neredzat attēlu.
- -Lai uzzinâtu, kâ aktivizçt progresîvo skenēšanu jūsu televizorā, skatiet televizora lietoðanas instrukciju.

Lai iegûtu augstâkas kvalitâtes video, jûs varat izveidot savienojumu ar progresīvo skenēšanu atbalstoðu televizoru, izmantojot komponentu videokabelus.

- Pievienojiet komponentu videokabelus (zalš/ sarkans/zils – nav iekļauti komplektācijā) pie:  $\bullet$ 
	- komponentu (**Y, Pr** un **Pb**) ligzdām ierīces aizmugurē;  $\bullet$
	- televizora komponentu ievades ligzdâm.  $\bullet$

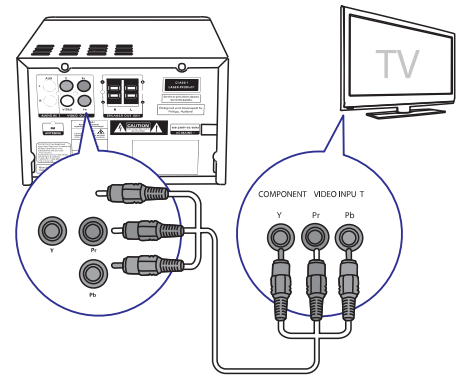

## **Ârçjas audioierîces pievienoðana**

Jūs varat nosūtīt audiosignālu (skaņu) no ārējas audioierīces uz šo sistēmu.

#### **Ja ârçjai audioierîcei ir analogâs audiosignâla izvades ligzdas (kâ jûsu televizoram):**

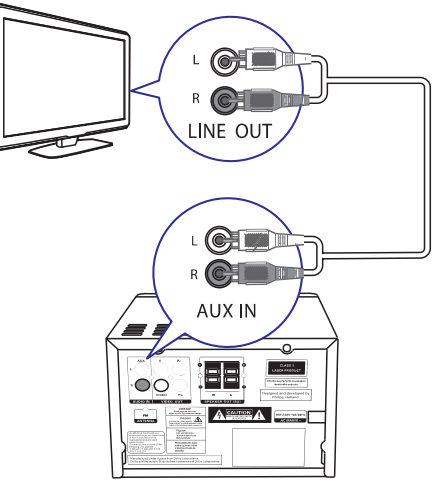

Pievienojiet audiokabelus (sarkans/balts – nav iekļauti komplektācijā) pie:

 $\bullet$ 

- **AUDIO-IN** (L (kreisā) un **R** (labā)) ligzdām ierīces aizmugurē; -
- ârçjâs audioierîces audiosignâla izvades ligzdâm. -

#### **Ja ârçjai audioierîcei ir 3,5 mm audiosignâla izvades ligzda:**

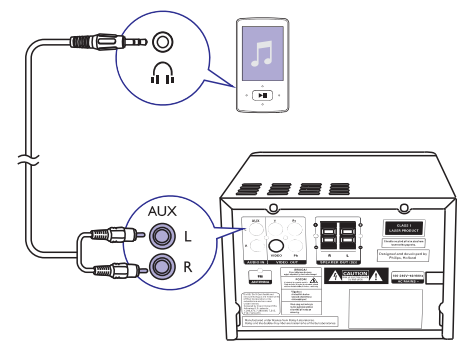

# **... Pievienoðana**

- -Pievienojiet sarkano/balto-uz-3,5 mm audiokabeli (nav iekļauts komplektācijā) pie:
	- $\bullet$ **AUDIO-IN** (**L** (kreisā) un **R** (labā)) ligzdām ierîces aizmugurç;
	- $\bullet$ ārējās audioierīces austinu ligzdas.

## **Baroðanas padeve**

### **Uzmanîbu**

Į

- Ierîces bojâjumu risks! Pârliecinieties, vai elektrotîkla spriegums atbilst spriegumam, kas ir norâdîts ierîces aizmugurç vai apakðâ.
- -Elektriskâs strâvas trieciena risks! Atvienojot mainstrāvas barošanas vadu no elektrotîkla, vienmçr izraujiet kontaktdakðu no rozetes. Nekad neraujiet aiz baroðanas vada.
- -Pirms mainstrāvas barošanas vada pievienoðanas pârliecinieties, vai ir veikti visi pārējie savienojumi.

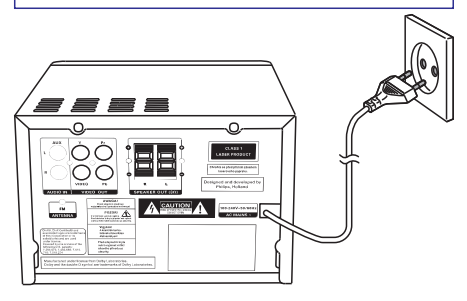

 $\bullet$ Pievienojiet maiņstrāvas barošanas vadu pie sienas elektrotîkla rozetes.

# **4. Darbîbas uzsâkðana**

#### **Uzmanîbu**

-Vadības taustiņu vai regulējumu nepareiza lietoðana vai arî ðajâ instrukcijâ neparedzçtu manipulâciju veikðana var izraisît kaitîgu radiâcijas starojumu vai citas bîstamas sekas.

Šajā nodaļā sniegtos norādījumus vienmēr izpildiet noteiktajâ secîbâ.

Sazinoties ar Philips, jums tiks pajautâti ðîs ierîces modela un sērijas numuri. Modela un sērijas numuri ir norādīti identifikācijas datu plāksnītē šīs ierīces aizmugurç. Pierakstiet ðos numurus ðeit:

\_\_\_\_\_\_\_\_\_\_\_\_\_\_\_\_\_\_\_\_\_\_\_\_\_\_\_\_\_\_\_

Modela Nr.

Sērijas Nr.

## **Tâlvadîbas pults sagatavoðana**

#### **Uzmanîbu Piezîme**

- -Sprâdzienbîstamîbas risks! Sargâjiet baterijas no karstuma, tieðiem saules stariem vai uguns. Nekad nemetiet baterijas ugunī.
- -Samazināta bateriju darbības mūža risks! Nelietojiet kopā dažādu zīmolu vai tipu baterijas.
- -Ierîces bojâjumu risks! Ja tâlvadîbas pults ilgāku laiku netiek lietota, iznemiet no tās baterijas.

#### **Lai tâlvadîbas pultî ievietotu baterijas:**

- Atveriet bateriju nodalîjumu. **1.**
- Ievietojiet komplektâ esoðâs AAA baterijas, **2.** ievērojot pareizu norādīto polaritāti (+/-).
- Aizveriet bateriju nodalîjumu. **3.**

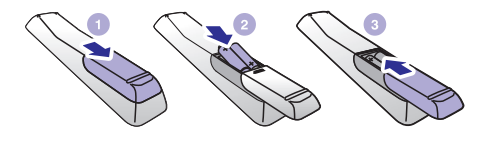

## **Pulksteņa iestatīšana**

- Gaidstāves režīmā nospiediet un ilgāk kā divas sekundes turiet nospiestu taustiņu **CLOCK SET** uz tâlvadîbas pults. **1.**
	- Displejā parādās **[24H] v**ai **[12H]** stundu laika formâts.  $\mapsto$
- **2.** Spiediet taustiņus ▲ / ▼ (vai +/-), lai izvēlētos **[24H]** vai **[12H]** stundu laika formātu, un tad nospiediet taustiņu **CLOCK SET**.<br>← Dienleiā narādās un sāk mir
	- Displejâ parâdâs un sâk mirgot stundu iestatîjuma cipari.
- **3.** Spiediet taustiņus ▲ / ▼ (vai +/-), lai iestatītu stundas, un tad nospiediet taustiņu **CLOCK** . **SET**
	- Displejâ parâdâs un sâk mirgot minûðu iestatîjuma cipari.  $\mapsto$
- Atkârtojiet 3.soli, lai iestatîtu minûtes. **4.**

-Ja 90 sekunžu laikā netiek nospiests neviens taustinš, sistēma automātiski iziet no pulkstena iestatīšanas režīma.

#### **Padoms**

-Kad ierîce ir dabai draudzîgajâ (Eko) gaidstāves režīmā, jūs varat apskatīt pulkstena laiku, nospiežot taustinu . **CLOCK SET**

# **... Darbîbas uzsâkðana**

## **Ieslçgðana**

- -Nospiediet taustiņu  $\mathsf{\Theta}.$ 
	- Inospiediet taustițiu ↔.<br>→ Ierīce ieslēdzas uz pēdējo izvēlēto atskanošanas avotu.

## Pārslēgšana gaidstāves režīmā

- -Vēlreiz nospiediet taustiņu  $\mathfrak{O}$ , lai pārslēgtu ierīci gaidstāves režīmā.
	- ienci galustaves rezima.<br>→ Displejā parādās pulksteņa laiks (ja tas ir iestatîts).

#### **Lai pârslçgtu dabai draudzîgajâ (Eko)** gaidstāves režīmā:

- -Nospiediet un ilgâk kâ divas sekundes turiet nospiestu taustiņu  $\mathsf{\bullet}.$ 
	- $\mapsto$  Displeja panelis izdziest.

## **Piezîme**

-Pēc 15 minūtēm gaidstāves režīmā ierīce pārslēdzas Eko gaidstāves režīmā.

#### Lai pārslēgtos starp gaidstāves režīmu un Eko gaidstāves režīmu:

 $\bullet$ Nospiediet un ilgâk kâ divas sekundes turiet nospiestu taustiņu  $\mathsf{\bullet}.$ 

## **Pareizâ skatîðanâs kanâla atraðana**

- **1. Atkārtoti spiediet taustiņu SOURCE**, lai pārslēgtos uz diska atskanošanas režīmu.
- Ieslçdziet televizoru un pârslçdziet to uz pareizo **2.** videosignâla ievades kanâlu vienâ no sekojoðiem veidiem:
	- $\bullet$ Pârslçdziet savu televizoru uz zemâkâ kârtas numura kanâlu un tad spiediet kanālu pārslēgšanas uz leju taustiņu, līdz redzat zilu ekrânu.
	- $\bullet$ Atkārtoti spiediet avota izvēles taustiņu uz televizora tâlvadîbas pults.

#### $\overline{\mathbf{R}}$ **Padoms**

-Videosignâla ievades kanâls atrodas starp zemâkâ un augstâkâ kârtas numura kanâliem. Tas var bût nosaukts FRONT, A/V IN, VIDEO u.tml. Skatiet televizora lietoðanas instrukciju, lai uzzinâtu, kâ televizorā izvēlēties pareizo ievadi.

## **Pareizās TV sistēmas izvēle**

Mainiet šo iestatījumu, ja video netiek attēlots pareizi. Pēc noklusējuma šis iestatījums atbilst visizplatîtâkajam televizoru iestatîjumam jûsu valstî.

- Nospiediet taustinu  $\bigtriangleup$ . **1.**
- **2.** Izvēlieties **[Setup]** (Iestatīšana) **> [Video]** (Video) **> [TV System]** (TV sistēma).
- **3.** Izvēlieties iestatījumu un nospiediet **OK**.
	- $\bullet$ – televizoram ar PAL krâsu sistçmu. **[PAL]**
	- $\bullet$ – televizoram, kas ir saderîgs gan **[Multi]** ar PAL, gan ar NTSC krāsu sistēmu.
	- $\bullet$ – televizoram ar NTSC krâsu **[NTSC]** sistēmu
- Lai atgrieztos iepriekðçjâ izvçlnç, nospiediet **4.** taustinu  $\Rightarrow$ .
- **5.** Lai izietu no izvēlnes, nospiediet taustiņu **<del>A</del>**.

## **Sistēmas izvēlnes valodas maina**

- **1.** Nospiediet taustiņu <del>A</del>.
- **2.** Izvēlieties **[Setup]** (Iestatīšana) **> [General]** (Vispârîgâ iestatîðana) **> [OSD language]** (Displeja-uz-ekrāna valoda) un nospiediet OK.
- **3.** Izvēlieties iestatījumu un tad nospiediet **OK**.
- **4.** Lai izietu no izvēlnes, nospiediet taustiņu **<del>A</del>**.

## **Progresîvâs skençðanas ieslçgðana**

Progresīvā skenēšana sekundē parāda divreiz vairāk kadru nekā rindpārlēces izvērses skenēšana (parastâ TV sistçma). Ar gandrîz dubultu lîniju skaitu progresîvâ skençðana nodroðina augstâku attēla izšķirtspēju un kvalitāti.

Pirms ieslēdzat šo funkciju, pārliecinieties, vai:

- jûsu televizors atbalsta progresîvâs skençðanas signālus:  $\bullet$
- jûs esat pievienojis ðo ierîci savam televizoram, izmantojot komponentu video savienojumu. -
- **1.** leslēdziet televizoru.
- Pârliecinieties, vai televizora progresîvâs **2.** skenēšanas režīms ir deaktivizēts (skatiet televizora lietoðanas instrukciju).
- Pârslçdziet televizoru uz pareizo skatîðanâs **3.** kanâlu ðai ierîcei.
- **4. Atkārtoti spiediet taustiņu SOURCE**, lai pārslēgtos uz diska atskaņošanas avotu, un tad nospiediet taustinu  $\bigtriangleup$ .
- **5.** Izvēlieties **[Setup]** (Iestatīšana) **> [Video]** (Video) (Progresîvâ **> [Progressive]** skenēšana) **> [On]** (leslēgts) un tad nospiediet . **OK**
	- **ur.**<br>→ Progresīvās skenēšanas iestatīšana ir pabeigta.

## **Atskaòoðana no diska**

## **Brîdinâjums**

- -Ierîces bojâjumu risks! Nekad neatskanojiet diskus ar aksesuāriem. piemçram, diska stabilizatora gredzeniem vai diska kopšanas drāninām.
- -Nekad neievietojiet diska nodalîjumâ nekādus citus priekšmetus, iznemot diskus.
- **1.** Atkārtoti spiediet taustiņu **SOURCE**, lai izvēlētos diska atskanošanas avotu.
- **2.** Nospiediet taustiņu ▲, lai atvērtu diska nodalîjumu.
- **3.** levietojiet disku ar apdrukāto pusi vērstu augðup.
- **4.** Nospiediet taustiņu <sup>4</sup>, lai aizvērtu diska nodalîjumu.
	- nodanjumu.<br>→ Atskaņošana sākas automātiski.

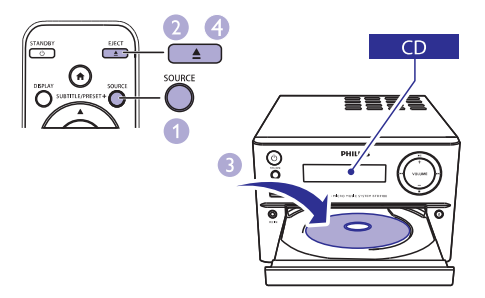

#### **Ja atskaòoðana nesâkas automâtiski:**

Izvēlieties virsrakstu/nodaļu/ierakstu un tad nospiediet taustiņu **>II**.  $\bullet$ 

## **Padoms**

-Lai atskanotu aizslēgtu DVD disku, ievadiet seðciparu vecâku kontroles paroli.

## **Diska izvçlnes lietoðana**

Kad jûs ielâdçjat DVD/(S)VCD disku, televizora ekrānā var parādīties izvēlne.

Nospiediet taustiņu **MENU**, lai manuāli piekļūtu diska izvçlnei vai izietu no tâs.  $\bullet$ 

#### **VCD diskiem ar atskaòoðanas vadîbas (PBC) funkciju (tikai 2.0 versija):**

PBC (atskanošanas vadības) funkcija lauj interaktīvi atskanot VCD diskus atbilstoši izvēlnes ekrānam.

- Atskaņošanas laikā nospiediet taustiņu **MENU**, lai aktivizētu/deaktivizētu atskanošanas vadību (PBC). -
	- Kad atskanošanas vadība (PBC) ir aktivizēta, tiek parādīts izvēlnes ekrāns.  $\mapsto$ -
	- Kad atskanošanas vadība (PBC) ir deaktivizçta, tiek atsâkta normâla atskanošana.

### **Audiovalodas izvçle**

- **AUDIO (▼)**, lai izvēlētos audiovalodu DVD vai Diska atskanošanas laikā nospiediet taustinų DivX (Home Theater 3.1) video.<br>→ Tisk navēdītas valodas izra  $\bullet$ 
	- Tiek parādītas valodas iespējas. Ja izvçlçtais audiokanâls nav pieejams, tiek izmantots diska noklusējuma audiokanāls.

## **Piezîme**

-Dažiem DVD valodu ir iespējams nomainīt tikai diska izvēlnē. Lai pieklūtu izvēlnei, nospiediet taustiņu **MENU**.

#### **Subtitru valodas izvçle**

taustiņu **SUBTITLE (▲)**, lai izvēlētos subtitru Diska atskanošanas laikā atkārtoti spiediet valodu DVD vai DivX (Home Theater 3.1) video. -

#### **Piezîme**

-Dažiem DVD valodu ir iespējams nomainīt tikai diska izvēlnē. Lai pieklūtu diska izvēlnei, nospiediet taustiņu MENU.

## **Atskaòoðana no USB vai ierakstîtiem diskiem**

Jūs varat atskanot DivX (Home Theater 3.1)/MP3/JPEG attēlu failus, kas ir saglabāti CD-R/RW, ierakstāmā DVD vai USB atminas ierīcē.

- **1.** Izvēlieties avotu.
	- Atkārtoti spiediet taustiņu **SOURCE**, lai izvēlētos diska vai USB atskanošanas avotu. -
- **2.** Pievienojiet USB atmiņas ierīci vai ievietojiet disku.
	- uisku.<br>→ Atskaņošana sākas automātiski.

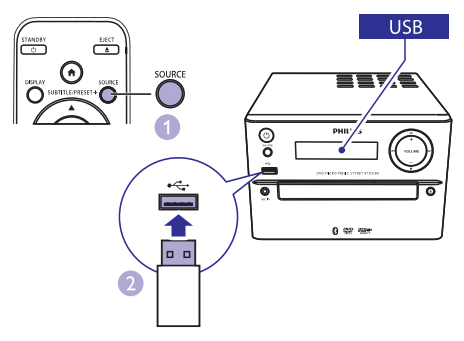

#### Lai atskanotu norādīto failu:

- 1. Nospiediet taustiņu , lai apturētu atskanošanu.
- **2.** Spiediet taustiņus ▲ / ▼, lai izvēlētos mapi, un tad nospiediet **OK**, lai apstiprinātu.
	- Lai atgrieztos iepriekšējā izvēlnē. nospiediet taustinu  $\bigcirc$ .  $\bullet$
- **3.** Spiediet taustiņus ▲ / ▼, lai izvēlētos failu no mapes.
- 4. Nospiediet taustiņu **>11**, lai sāktu atskaņošanu.

## **Piezîme**

- -Jūs varat atskanot tikai tādus DivX (Home Theater 3.1) video, kas ir iegâdâti vai iznomâti, izmantojot ðîs ierîces DivX reģistrācijas kodu.
- -Subtitru faili ar sekojoðiem faila nosaukuma paplaðinâjumiem (.srt, .smi, .sub, .ssa, .ass) ir atbalstîti, bet neparâdâs failu pārlūkošanas izvēlnē.
- -Subtitru faila nosaukumam ir jâbût vienâdam ar videofaila nosaukumu.

## **Slīdrādes atskaņošana ar fona mûziku**

Šajā ierīcē ir iespējams vienlaicīgi atskaņot MP3 failus un JPEG attēlus.

#### **Piezîme**

- -MP3 un JPEG failiem ir jâbût saglabâtiem vienā un tajā pašā diskā vai USB atmiņas ierîcç.
- **1.** Atskaņojiet MP3 failu.
- Dodieties uz mapi/albumu, kurâ ir saglabâtas fotogrāfijas, un nospiediet taustiņu **>II**, lai sâktu slîdrâdi. **2.**
	- Slîdrâde sâkas un turpinâs lîdz fotogrâfiju mapes vai albuma beigâm.  $\mapsto$
	- Mûzikas atskaòoðana turpinâs lîdz pçdçjâ faila beigâm.
- Lai atgrieztos iepriekšējā izvēlnē, nospiediet taustinu  $\bigcirc$ .  $\bullet$
- Lai apturētu slīdrādi, nospiediet taustiņu  $\blacksquare$ .  $\bullet$

## **Video atskaòoðanas atsâkðana no pârtraukðanas brîþa**

## **Piezîme**

- -Ðî funkcija ir pieejama tikai CD/DVD/VCD/DivX atskanošanai.
- Apturētas atskanošanas režīmā, kad disks nav izņemts no ierīces, nospiediet taustiņu  $\blacktriangleright$ II.  $\bullet$

#### **Lai pilnîbâ apturçtu atskaòoðanu:**

Apturētas atskanošanas režīmā nospiediet taustiņu  $\blacksquare$ .  $\bullet$ 

## **Atskaòoðanas vadîba**

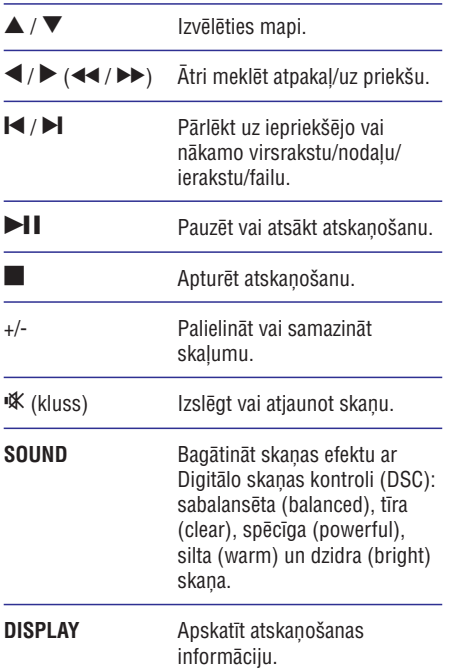

## **Atskaòoðanas iespçjas**

Diska/USB atskanošanas režīmā nospiediet taustinu **OPTION**, lai izvēlētos dažādas atskaņošanas iespējas.

- **[PBC]** (Atskaņošanas vadība): ieslēgt/izslēgt atskanošanas vadību.  $\bullet$
- **[Aspect Ratio]** (Attēla formāts): izvēlēties attēla parâdîðanas formâtu, kas atbilst televizora ekrâna formâtam.  $\bullet$
- [Angle] (Leņķis): pārslēgties starp kameras lenkiem.  $\bullet$

#### **Piezîme**

- $\bullet$ Daži DVD satur izvēles ainas, piemēram, ainas, kas ir uzņemtas no dažādiem kameras lenkiem. Šādos DVD jūs varat izvēlēties no pieejamām izvēles ainām.
- (Mikrofons): ieslçgt vai izslçgt **[Microphone]** mikrofona skanas izvadi. -
- **[Karaoke Setup]** (Karaoke iestatīšana): paaugstinât vai pazeminât mikrofona ievades skaluma līmeni un atbalss līmeni, kā arī mūzikas tonkārtas līmeni. -
- **[Vocal]** (Vokāls): izvēlēties dažādus karaoke audiorežīmus vai izslēgt oriģinālo vokālu. -
- **[Zoom]** (Tālummaiņa): video atskaņošanas laikā tuvināt/tālināt, lai panoramētu pa attēlu. -
- (Atkârtoðana): izvçlçties atkârtotas **[Repeat]** atskanošanas iespēju vai izslēgt atkārtošanas funkciju. -
- **[GOTO]** (Doties uz): video atskaņošanas laikā norādīt atskanošanas uzsākšanas vietu, ievadot vçlamo laiku vai numuru.  $\bullet$
- **[Slow Backward]** (Lēni meklēt atpakaļ) un [Slow Forward] (Lçni meklçt uz priekðu): video atskanošanas laikā izvēlēties lēnas meklēšanas atpakal/uz priekšu ātrumu. -

## **Audiokanāla maina**

#### **Piezîme**

-Ðî funkcija ir pieejama tikai VCD un DivX (Home Theater 3.1) video.

Atskanošanas laikā atkārtoti spiediet taustinu **AUDIO**, lai izvēlētos diskā pieejamo audiokanālu:

- (mono kreisais); **[Mono Left]**  $\bullet$
- [Mono Right] (mono labais); -
- [Mix-Mono] (jaukts mono); -
- (stereo). **[Stereo]**  $\bullet$

## **Karaoke**

Jūs varat pievienot mikrofonu (nav ieklauts komplektâcijâ), lai dziedâtu lîdzi mûzikas atskanošanas avotam.

#### **Piezîme**

- -Pirms pievienojat mikrofonu, iestatiet mikrofona skalumu uz minimumu, lai novērstu gaudonu.
- **1.** levietojiet karaoke disku.
- 2. Pievienojiet mikrofonu MIC IN ligzdai uz ierīces priekšējā panela.
- Nospiediet taustinų  $\bigoplus$  un tad izvēlieties (Karaoke). **[Karaoke] 3.**

# **… Atskaòoðana**

- **4.** leslēdziet mikrofona skaņas izvadi (skatiet nodalu "Karaoke iestatījumu regulēšana").
- **5.** Atskaņojiet karaoke disku un dziediet līdzi mikrofonâ.

#### **Karaoke iestatîjumu regulçðana**

- **[Microphone]** (Mikrofons): ieslçgt vai izslçgt mikrofona skanas izvadi.  $\bullet$
- **[Mic Volume]** (Mikrofona skaļums): regulēt mikrofona skalumu.  $\bullet$
- **[Echo Level]** (Atbalss lîmenis): regulçt atbalss lîmeni.  $\bullet$
- **[Karaoke Scoring]** (Karaoke vērtējums): izslēgt karaoke vērtējuma funkciju vai izvēlēties vērtējuma līmeni (pamata/vidējs/pieredzējis). Ja līmenis ir izvēlēts, pēc katras dziesmas beigām tiek parādīts vērtējums.  $\bullet$
- **[Karaoke Idol]** (Karaoke elks): savstarpēji sacensties dziedâðanâ, vairâkiem dziedâtâjiem izpildot lîdz 4 dziesmâm; beigâs tiek parâdîts sacensîbas rezultâts.  $\bullet$ 
	- 1) **[Karaoke Scoring]** (Karaoke vērtējuma) iespējā izvēlieties karaoke vērtējuma līmeni (pamata (basic)/vidçjs (intermediate)/ pieredzējis (advanced)).
	- 2) **[Karaoke Idol]** (Karaoke elka) iespējā ieslçdziet sacensîbu.
		- resieuziet sacerisioù.<br>→ Tiek parādīta dziesmu izvēles izvēlne.
	- 3) levadiet ierakstu (VCD/SVCD) vai virsrakstu/nodalu (DVD) kā pirmo dziesmu. Ir iespējams izvēlēties līdz 4 dziesmâm.
	- 4) Tad izvēlieties **[Start]** (Sākt) un nospiediet **OK**, lai sāktu izvēlēto dziesmu atskanošanu.
		- atskai,losanu.<br>→ Pēc visu izvēlēto dziesmu atskanošanas beigām tiek parādīts sacensîbas rezultâts.
- **[Key Shift]** (Toņkārtas pārslēgšana): noregulēt skanas augstuma līmeni, kas atbilst jūsu balsij.  $\bullet$
- [Vocal] (Vokāls): izvēlēties dažādus karaoke audiorežīmus vai izslēgt oriģinālo vokālu.  $\bullet$

## **Atskaòoðana no Bluetooth ierîcçm**

#### **Piezîme**

- -Efektîvais darbîbas attâlums starp ðo ierīci un jūsu Bluetooth ierīci ir apmēram 10 metri (30 pēdas).
- -Jebkurš šķērslis starp abām ierīcēm var samazinât darbîbas attâlumu.
- -Netiek garantēta savietojamība ar visām Bluetooth ierîcem

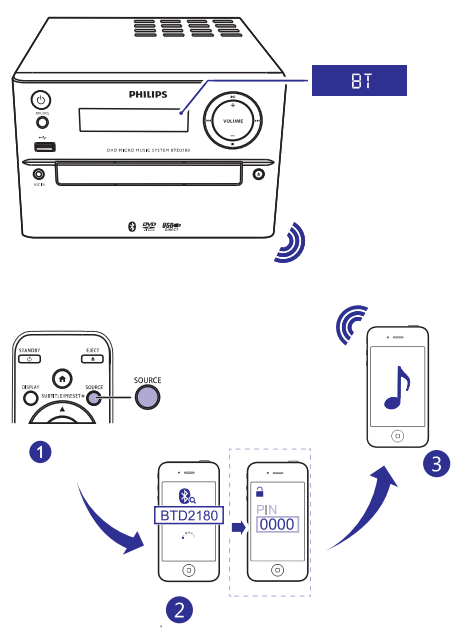

- **1.** Atkārtoti spiediet taustiņu **SOURCE**, lai izvēlētos Bluetooth atskaņošanas avotu.<br>→ Diaslai≣ ir redzens a seize
	- Displejā ir redzams paziņojums [**BT**] (Bluetooth).
	- Baroðanas/Bluetooth indikators mirgo zilâ krâsâ. <u>ا</u>

# **… Atskaòoðana**

- **2.** Aktivizçjiet Bluetooth savâ ierîcç, kas atbalsta A2DP (Advanced Audio Distribution Profile), un meklējiet Bluetooth ierīces, kas var tikt sapârotas (skatiet ierîces lietoðanas instrukciju).
- **3.** Savā ierīcē ar aktivizētu Bluetooth izvēlieties **'PHILIPS\_BTD2180'** un, ja nepiecieðams, ievadiet "0000" kâ sapâroðanas paroli.
	- Pçc veiksmîgas sapâroðanas un savienojuma izveides baroðanas/Bluetooth indikators nepârtraukti deg zilâ krâsâ un sistēma divas reizes nopīkst.
- **4.** Sāciet mūzikas atskaņošanu pievienotajā ierīcē.
	- Mûzika tiek straumçta no jûsu Bluetooth ierīces uz šo sistēmu.  $\mapsto$

#### ⋇ **Padoms**

 $\ddot{\bullet}$ Šī sistēma var saglabāt atmiņā līdz 8 iepriekš pievienotām Bluetooth ierīcēm.

#### **Lai atvienotu Bluetooth ierîci:**

- Savā ierīcē deaktivizējiet Bluetooth; vai -
- Pârvietojiet ierîci ârpus efektîvâ darbîbas diapazona.  $\bullet$

#### **Lai dzçstu Bluetooth sapâroðanas vçsturi:**

- Nospiediet un trîs sekundes turiet nospiestu taustiņu **>II** uz galvenās ierīces.  $\bullet$ 
	- rausniju ► ∎ uz galvenas lerices.<br>→ Pašreizējais Bluetooth savienojums tiek atvienots.
	- **[CLEAR]** (Tukðs). atvienots.<br>→ Pēc veiksmīgas vēstures dzēšanas displejā uz trim sekundēm ir redzams paziņojums

## **Radiostaciju noregulçðana**

## **Padoms**

- -Novietojiet antenu maksimâli tâlu no televizora, videomagnetofona vai cita starojuma avota.
- -Lai uzlabotu radiosignâla uztverðanas kvalitâti, pilnîbâ izvelciet antenu un noregulçjiet tâs pozîciju.
- **1.** Atkārtoti spiediet taustiņu **SOURCE**, lai izvēlētos FM (FM radio) atskaņošanas avotu.
- **2.** Nospiediet un ilgâk kâ divas sekundes turiet nospiestu taustiņu  $\blacktriangleleft$  /  $\blacktriangleright$  ( $\blacktriangleleft$  /  $\blacktriangleright$  ).
	- nospiestu taustițiu →/► (→→/►).<br>→ Radiouztvērējs automātiski noregulē radiostaciju ar spēcīgu uztveršanas signâlu.
- **3.** Atkârtojiet 2.soli, lai noregulçtu citas radiostacijas.

#### **Lai noregulçtu radiostaciju ar vâju uztverðanas signâlu:**

Atkārtoti spiediet taustiņus </a>(</a>(</a>, lîdz atrodat optimâlu uztverðanas frekvenci.  $\bullet$ 

## **Radiostaciju automâtiska programmçðana**

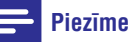

- -Ierīces atminā ir iespējams ieprogrammēt maksimums 20 radiostacijas (FM).
- divas sekundes turiet nospiestu taustiņu **PROG**, Radiouztvērēja režīmā nospiediet un ilgāk kā lai aktivizētu automātisko programmēšanu.  $\bullet$ 
	- rai akuvizetu automatisko programmesan<br>Displejā parādās paziņojums [**AUTO**] (automâtiskâ programmçðana).
	- (automatiska programmesana).<br>→ Ierīces atmiņā tiek ieprogrammētas visas pieejamâs radiostacijas to apraides signâla uztverðanas stipruma secîbâ, un automātiski tiek atskaņota pirmā ieprogrammçtâ radiostacija.

## **Radiostaciju manuâla programmçðana**

- **1.** Noregulējiet radiostaciju.
- **2.** Nospiediet taustiņu **PROG** un tad spiediet taustiņus  $\blacktriangle / \blacktriangledown$ , lai izvēlētos kārtas numuru no 1 lîdz 20.
- **3.** Nospiediet taustiņu **PROG**, lai apstiprinātu. **Expedici taustriju Frioù, iai apstiprimat**<br>Displejā parādās paziņojums [**SAVE**] (Saglabâts).
- **4.** Atkârtojiet 2. 3.soli, lai ieprogrammçtu citas radiostacijas.

## **Piezîme**

-Lai pârrakstîtu virsû ieprogrammçtai stacijai, saglabâjiet tâs vietâ citu staciju.

## **Saglabâto radiostaciju klausîðanâs**

**PRESET +/-** (▲ / ▼) (vai nospiediet pa tiešo Radiouztvērēja režīmā spiediet taustinus ciparu taustinu), lai izvēlētos atmiņā saglabātu radiostaciju.  $\bullet$ 

Ðo ierîci var izmantot kâ modinâtâjpulksteni. Jûs varat izvēlēties CD (disku), FM (FM radio) vai USB kâ modinâtâja zvana avotu.

#### **Piezîme**

- -Pârliecinieties, vai ir pareizi iestatîts pulkstenis.
- **1.** Gaidstāves režīmā nospiediet un ilgāk kā divas sekundes turiet nospiestu taustiņu **TIME**.
	- Displejâ parâdâs un sâk mirgot stundu iestatîjuma cipari.
- **2.** Atkārtoti spiediet taustiņus ▲ / ▼ (vai +/-), lai iestatītu stundas, un tad nospiediet taustiņu . **TIME**
	- Displejâ parâdâs un sâk mirgot minûðu iestatîjuma cipari.  $\mapsto$
- Atkârtojiet 2.soli, lai iestatîtu minûtes, tad izvēlieties modinātāja zvana avotu (disku, USB vai radiouztvērēju) un noregulējiet skalumu. **3.**

## **Piezîme**

-Ja 90 sekunžu laikā netiek nospiests neviens taustinš, sistēma automātiski iziet no modinātāja taimera jestatīšanas režīma.

#### **Lai aktivizçtu vai deaktivizçtu modinâtâja taimeri:**

- Atkārtoti spiediet taustiņu **TIME**, lai aktivizētu vai deaktivizçtu modinâtâja taimeri.
	- vai deaktivizetu modinātāja taimeri.<br>→ Ja modinātāja taimeris ir aktivizēts, displejâ parâdâs indikâcija .

## **Piezîme**

 $\bullet$ Ja kā modinātāja zvana avots ir izvēlēts disks/USB, taèu nav ievietots disks vai nav pievienota USB ierīce, sistēma automātiski pārslēdzas uz radiouztvērēja režīmu.

## **Modinâtâja taimera iestatîðana Izslçgðanâs taimera iestatîðana**

- Lai iestatītu izslēgšanās taimeri, brīdī, kad ierīce ir ieslēgta, atkārtoti spiediet taustiņu **SLEEP**, lai izvēlētos iestatīto izslēgšanās laika posmu (minūtēs).<br>→ الامط -
	- Kad izslçgðanâs taimeris ir aktivizçts, displejâ parâdâs indikâcija .

#### **Lai deaktivizçtu izslçgðanâs taimeri:**

- Atkārtoti spiediet taustiņu **SLEEP**, līdz displejā ir redzams paziņojums **[SLP OFF]** (Izslēgšanās taimeris izslēgts). -
	- Kad izslēgšanās taimeris ir deaktivizēts, indikācija zzz pazūd no displeja.  $\mapsto$

## **Atskaòoðana no ârçjas audioierîces**

Caur šo sistēmu jūs varat klausīties ārēju ierīci (savienojuma kabelis nav iekļauts komplektācijā).

- Pârliecinieties, vai ârçjâ audioierîce ir pievienota šai sistēmai (skatiet "Ārējas audioierīces pievienoðana" 10.lpp.). **1.**
- **2.** Atkārtoti spiediet taustiņu **SOURCE**, lai izvēlētos AUX atskanošanas avotu.
- Sāciet mūzikas atskanošanu ārējā ierīcē (skatiet ârçjâs ierîces lietoðanas instrukciju). **3.**

# **8. Iestatîjumu regulçðana**

- **1.** Nospiediet taustiņu <del>A</del>.
- **2.** Izvēlieties **[Setup]** (Iestatīšanas) lapu.
- **3.** Izvēlieties iestatījumu un nospiediet **OK**.
	- Lai atgrieztos iepriekšējā izvēlnē, nospiediet taustinu  $\sum$ -
	- Lai izietu no izvēlnes, nospiediet taustinu .  $\bullet$

## **Vispârîgâ iestatîðana**

**[General]** (Vispârîgâs iestatîðanas) lapâ jûs varat iestatīt sekojošas iespējas:

**[Disc Lock]** (Diska aizslēgšana)

Aizslēgt vai atslēgt disku.

**[OSD language]** (Displeja-uz-ekrâna valoda)

Izvēlēties vēlamo displeja-uz-ekrāna valodu.

**[DivX(R) VOD Code]** (DivX® VOD kods)

Parādīt DivX® reģistrācijas kodu.

#### **Piezîme**

-Ievadiet DivX reģistrācijas kodu, kad iznomâjat vai iegâdâjaties video http://vod.divx.com/. DivX video, kas ir iznomâts vai iegâdâts, izmantojot DivX® VOD (Video On Demand – video pēc pieprasījuma) pakalpojumu, var atskanot tikai ierīcē, kurai tas ir reģistrēts.

## **Video iestatîðana**

**[Video]** (Video iestatîðanas) lapâ jûs varat iestatît sekojošas iespējas:

#### **[TV System]** (TV sistçma)

Mainiet šo iestatījumu, ja video netiek attēlots pareizi. Pçc noklusçjuma ðis iestatîjums atbilst visizplatîtâkajam televizoru iestatîjumam jûsu valstî.

- **[PAL]** Televizoram ar PAL krâsu sistçmu. -
- **[Multi]** Televizoram, kas ir saderîgs gan ar PAL, gan ar NTSC krāsu sistēmu. -
- **[NTSC]** Televizoram ar NTSC krâsu sistēmu  $\bullet$

#### **[TV Display]** (TV attçls)

TV formāts nosaka attēla parādīšanas formātu atbilstoði jûsu pievienotâ televizora veidam.

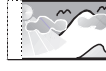

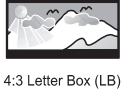

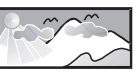

4:3 Pan Scan (PS)

16:9 (Wide Screen)

- **[4:3 Pan Scan]** (4:3 panorâmas izvçrse) 4:3 ekrâna televizoram: pilna augstuma attēls ar apgrieztām malām. -
- **[4:3 Letter Box]** (4:3 pastkastîte) 4:3 ekrāna televizoram: platekrāna režīms ar melnâm joslâm ekrâna augðmalâ un apakðmalâ. -
- **[16:9]** (16:9 Platekrâns) Platekrâna televizoram, attēla attiecība 16:9. -

**[Progressive]** (Progresîvâ skençðana)

Iestatît videosignâla izvadi atbilstoði video savienojumam. Ja tiek izmantots kompozîtu video savienojums, ðis iestatîjums nav nepiecieðams.

- **[On]** (Ieslçgts) ieslçgt progresîvo skenešanu. -
- **[Off]** (Izslçgts) izslçgt progresîvo skenēšanu. -

#### **[Picture Setting]** (Attēla iestatījums)

Izvçlçties iepriekðdefinçtu attçla krâsu iestatîjumu kopu.

- **[Standard]** (Standarta) Oriģinālo krāsu iestatîjums. -
- **[Bright]** (Spilgts) Spilgtu krâsu iestatîjums. -
- **[Soft]** (Maigs) Maigu krâsu iestatîjums. -
- **[Personal]** (Personisks) Pielâgo krâsu tad nospiediet **OK**. iestatîjumu. Iestatiet spilgtuma, kontrasta, nokrâsas un krâsu piesâtinâjuma lîmeni un -

## **Audio iestatîðana**

**[Audio]** (Audio iestatîðanas) lapâ jûs varat iestatît sekojošas iespējas:

**[Surround Mode]** (Telpiskais režīms)

- **[Stereo]** (Stereo) -
- **[LT/RT]** (kreisais/labais)  $\bullet$

#### **[Sound Mode]** (Skaņas režīms)

Izslēdziet vai izvēlieties jums vēlamo skanas režīmu.

- **[3D]** (3D) -
- **[Movie Mode]** (Filmu režīms) -
- **[Music Mode]** (Mūzikas režīms) -

#### **[Night Mode]** (Nakts režīms)

Padarīt skalo skanu līmeni klusāku un kluso skanu līmeni skalāku, lai jūs varētu skatīties DVD filmas zemā skaluma līmenī, netraucējot citiem.

- **[On]** (Ieslçgts) baudiet mierîgu skatîðanos nakts laikâ (tikai DVD diskiem).  $\overline{a}$
- **[Off]** (Izslēgts) baudiet telpisko skaņu ar tâs pilnas dinamikas amplitûdu. -

## **Izvçles**

**[Preference]** (Izvçïu iestatîðanas) lapâ jûs varat iestatīt sekojošas iespējas:

#### **[Audio]** (Audio)

Izvēlēties vēlamo audiovalodu diska atskanošanai.

#### **[Subtitle]** (Subtitri)

Izvçlçties vçlamo subtitru valodu diska atskanošanai.

#### **[Disc Menu]** (Diska izvçlne)

Izvçlçties vçlamo diska izvçlnes valodu.

## **Piezîme**

- -Ja jûsu iestatîtâ valoda diskâ nav pieejama, disks izmanto tā noklusējuma valodu.
- -Dažiem diskiem subtitru/audiovalodu ir iespējams mainīt tikai diska izvēlnē.

#### **[Parental Control]** (Vecâku kontrole)

Ierobežot pieeju diskiem, kas nav piemēroti bçrniem. Ðâda veida diskiem ir jâbût ierakstîtiem ar novērtējuma līmeni.

- 1) Nospiediet **OK**.
- nospiediet **OK**. 2) Izvēlieties novērtējuma līmeni un tad
- 3) Ar ciparu taustiniem ievadiet paroli.

### **Piezîme**

- -Lai atskanotu diskus, kuru novērtējums ir augstāks par **[Parental Control]** (Vecāku kontroles) iestatîjumâ noteikto, ir jâievada parole.
- -Novērtējuma līmeni dažādās valstīs var atškirties. Lai atlautu visu disku atskanošanu, izvēlieties **[8 Adult]** (8 Pieaugušie).
- -Dažiem diskiem novērtējuma līmenis ir uzdrukâts uz diska, bet pats disks nav ierakstīts ar novērtējumu. Šādu disku atskaņošanu šī funkcija neietekmē.

#### **[PBC]** (Atskaņošanas vadība)

Atskanot VCD (video kompaktdiskus) interaktīvi atbilstoði izvçlnes ekrânam.

- **[On]** (Ieslçgts): tiek parâdîts izvçlnes ekrâns. -
- **[Off]** (Izslçgts): tiek atsâkta normâla atskanošana.  $\bullet$

#### **[Password]** (Parole)

Šis iestatījums ļauj jums nomainīt paroli vecāku kontroles režīmam. Noklusējuma parole ir 000000.

- 1) Ar ciparu taustiņiem laukā **[Old Password]** (Vecâ parole) ievadiet "000000" vai arî pçdçjo jûsu iestatîto paroli.
- 2) Laukā [**New Password**] (Jaunā parole) ievadiet jauno paroli.
- 3) Laukā [**Confirm PWD**] (Apstiprināt paroli) vēlreiz ievadiet jauno paroli.
- 4) Nospiediet **OK**, lai izietu no izvēlnes.

#### **Piezîme**

-Ja aizmirstat paroli, tad pirms jaunâs paroles iestatîðanas ievadiet "000000".

# **... Iestatîjumu regulçðana**

#### **[DivX Subtitle]** (DivX subtitri)

Izvēlēties rakstzīmju kopu, kas atbalsta izvēlētos DivX subtitrus.

#### $\equiv$ **Piezîme**

- Pârliecinieties, vai subtitru faila nosaukums ir vienâds ar filmas faila nosaukumu. Piemçram, ja filmas faila nosaukums ir "Movie.avi", tad arî subtitru failu jums ir jânosauc tâpat, proti, "Movie.sub" vai "Movie.srt".

#### **[Version Info]** (Versijas informācija)

Parâdît ðîs ierîces programmatûras versiju.

**[Default]** (Noklusçjuma iestatîjumi)

Atiestatît visus iestatîjumus uz rûpnîcas noklusējuma iestatījumiem, izņemot paroli un vecâku kontroles iestatîjumus.

# **9. Informâcija par preci**

#### $\equiv$ **Piezîme**

 $\bullet$  Informâcija par preci var tikt mainîta bez iepriekšēja paziņojuma.

## **Specifikâcijas**

## **Pastiprinâtâjs**

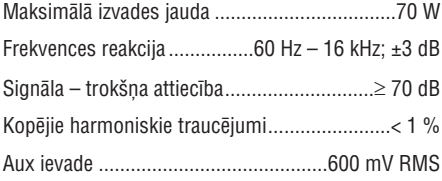

## **Skalruņi**

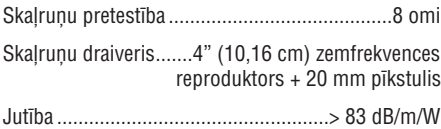

#### **Bluetooth**

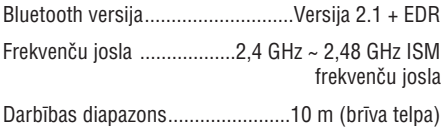

## **Uztvērējs (FM)**

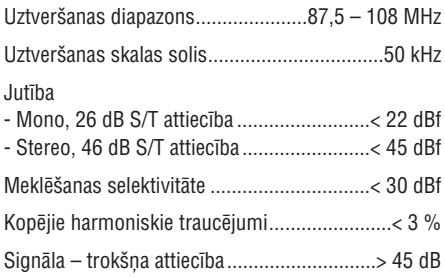

## **USB**

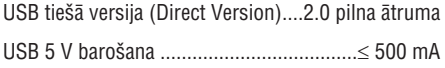

#### **Disks**

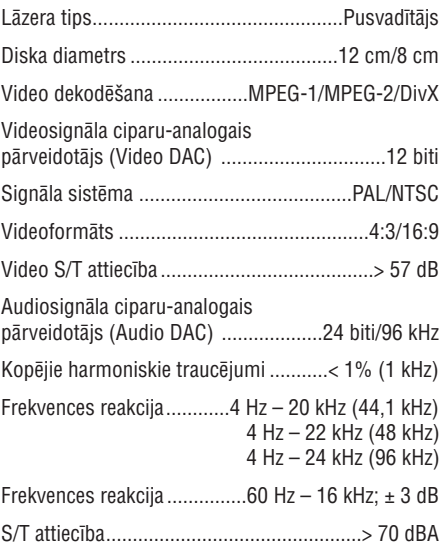

## **Vispârîga informâcija**

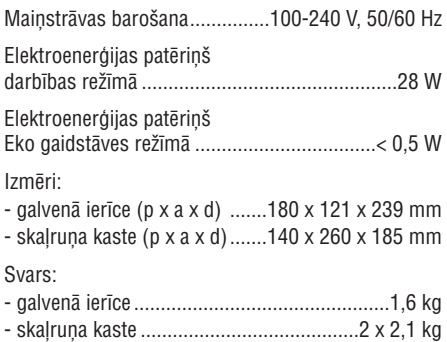

- $\bullet$ **informâcija** Ciparvideodiski (DVD);
- $\bullet$ Video kompaktdiski (VCD);
- -Supervideo kompaktdiski (SVCD);
- $\bullet$ Pârrakstâmi ciparvideodiski (DVD+RW);
- $\bullet$ Kompaktdiski (CD);
- $\bullet$ Attēlu (Kodak, JPEG) faili CD-R(W) (ierakstâmos (pârrakstâmos) kompaktdiskos);
- $\bullet$ DivX(R) disks CD-R(W) (ierakstâmos (pârrakstâmos) kompaktdiskos):
- $\bullet$ DivX 3.11, 4.x un 5.x.

#### **Atbalstîtie MP3 kompaktdisku (MP3-CD) formâti:**

- $\bullet$ ISO 9660;
- $\bullet$ Maksimâlais virsraksta/albuma nosaukums: 12 rakstzîmes;
- $\bullet$ Maksimâlais virsrakstu skaits plus albumi: 255;
- $\bullet$ Maksimālais direktoriju apakšlīmeņu skaits: 8 līmeni:
- $\bullet$ Maksimâlais albumu skaits: 32;
- $\bullet$ Maksimâlais MP3 ierakstu skaits: 999;
- $\bullet$ Atbalstîtâs iztverðanas frekvences MP3 diskiem: 32 kHz, 44,1 kHz, 48 kHz;
- $\bullet$ Atbalstîtie MP3 disku bitu pârraides âtrumi: 32, 64, 96, 128, 192, 256 (kbps);
- $\bullet$ Ðâdi formâti nav atbalstîti:
	- $\bullet$ \*.VMA, \*.AAC, \*.DLF, \*.M3U, \*.PLS, \*.WAV faili;
	- $\bullet$ albuma/virsraksta nosaukums, kas nav angļu valodā;
	- diski, kas ierakstîti Joliet formâtâ;
	- $\bullet$ MP3 Pro un MP3 ar ID3 tagu.

# **Atbalstîtie disku formâti USB atskaòoðanas saderîguma**

#### **Saderîgâs USB ierîces:**

- $\bullet$ USB zibatmina (USB 2.0 vai USB 1.1);
- -USB atskanotāji (flash players) (USB 2.0 vai USB 1.1);
- atminas kartes (darbībai ar šo ierīci ir nepiecieðams papildu karðu lasîtâjs).

#### **Atbalstîtie formâti:**

- $\bullet$ USB vai atminas faila formāts: FAT12, FAT16, FAT32 (sektora izmērs: 512 baiti);
- -MP3 bitu pârraides âtrums (datu âtrums): 32-320 kbps un mainîgs bitu pârraides âtrums;
- -Maksimālais direktoriju apakšlīmeņu skaits: 8;
- $\bullet$ Albumu/mapju maksimâlais skaits: 99;
- $\bullet$ Ierakstu/virsrakstu maksimâlais skaits: 999;
- -ID3 tagu versija 2.0 vai vçlâka;
- $\bullet$ Failu nosaukums unikodâ UTF8 (maksimâlais garums: 32 baiti).

#### **Neatbalstîtie formâti:**

- $\bullet$ Tukði albumi: tukðs albums ir albums, kas nesatur MP3/WMA failus, un tas netiks parâdîts displejâ.
- $\bullet$ Neatbalstītu formātu faili tiek izlaisti. Piemēram, Word dokumenti (.doc) vai MP3 faili ar nosaukuma paplaðinâjumu .dlf tiek ignorçti un netiek atskanoti.
- $\bullet$ WMA, AAC, WAV, PCM audiofaili.
- -Ar DRM (digitâlo tiesîbu pârvaldîðanas tehnoloģiju) aizsargāti WMA faili (.wav, .m4a, .m4p, .mp4, .aac).
- -WMA faili Lossless formâtâ.

# **10. Darbîbas traucçjumu novçrðana**

### **Brîdinâjums**

-Nekādā gadījumā nenonemiet šīs ierīces korpusu.

Nekādā gadījumā nemēģiniet remontēt ierīci pats, jo tas anulēs garantiju.

Ja ðîs ierîces lietoðanas laikâ rodas tâs darbîbas traucējumi, pirms sazināties ar servisa centru, lûdzu, vispirms pârbaudiet tâlâk uzskaitîtos punktus. Ja problçma netiek atrisinâta, dodieties uz Philips interneta vietni (www.philips.com/support). Kad sazinâsieties ar Philips, pârliecinieties, vai ierîce atrodas netālu un vai jums ir pieejami modela un sērijas numuri.

#### **Nav baroðanas padeves**

- Pârliecinieties, vai ir pareizi pievienots ierîces mainstrāvas barošanas vads. -
- Pārliecinieties, vai elektrotīkla rozetē ir elektrîba.  $\bullet$
- Elektroenerģijas taupīšanas nolūkā ierīce automātiski izslēdzas 15 minūtes pēc ieraksta atskanošanas beigām, ja netiek nospiests neviens vadības taustinš. -

#### Nav skaņas vai ir slikta skaņas kvalitāte

- Noreguleiiet skalumu.  $\bullet$
- Pārliecinieties, vai skalruni ir pareizi pievienoti.  $\bullet$
- Pārliecinieties, vai atkailinātie skalrunu vadi ir iespiesti spailēs.  $\bullet$

#### **Tâlvadîbas pults nestrâdâ**

- Pirms nospiest jebkuru funkciju izvēles taustinų, vispirms izvēlieties pareizo atskanošanas avotu ar tālvadības pulti, nevis ar taustiņiem uz galvenās ierīces.  $\bullet$
- Samaziniet attâlumu starp tâlvadîbas pulti un galveno ierîci.  $\bullet$
- Ievietojiet baterijas atbilstoði norâdîtajai polaritâtei (+/-).  $\bullet$
- Nomainiet baterijas.  $\bullet$
- Mērkējiet tālvadības pulti tieši uz tālvadības sensoru galvenâs ierîces priekðpusç. -

#### **Disks netiek uztverts**

- Ievietojiet disku.  $\bullet$
- Pârbaudiet, vai disks nav ievietots otrâdi. -
- Uzgaidiet, līdz iztvaikos uz lēcas kondensējies mitrums. -
- Nomainiet vai notîriet disku. -
- Lietojiet pabeigtu (finalizētu) kompaktdisku vai pareiza formâta disku. -

#### **Disks netiek atskanots**

- Ievietojiet nolasâmu disku ar uzlîmes pusi vērstu augšup. -
- Pārbaudiet diska veidu, krāsu sistēmu un reĝiona kodu. Pārbaudiet, vai uz diska nav skrāpējumi vai smērējumi. -
- Nospiediet taustinų  $\bigoplus$ . lai izietu no sistēmas iestatīšanas izvēlnes -
- Deaktivizējiet paroli vecāku kontroles režīmam vai nomainiet novērtējuma līmeni disku atskanošanai.  $\bullet$
- Sistēmā ir kondensējies mitrums. Iznemiet disku un atstājiet sistēmu ieslēgtu apmēram uz stundu. Tad atvienojiet mainstrāvas barošanas vada kontaktdakðu no elektrotîkla rozetes, pievienojiet to atpakal un atkārtoti ieslēdziet sistēmu.  $\bullet$

#### **Nav attçla**

- Pârbaudiet video savienojumu.  $\bullet$
- Pārslēdziet televizoru uz pareizo videosignāla ievades kanâlu.  $\bullet$
- Ir aktivizçta progresîvâ skençðana, bet jûsu televizors neatbalsta progresīvo skenēšanu.  $\bullet$

#### **Attçls ir melnbalts vai ar kropïojumiem**

- Disks neathilst televizora krāsu sistēmas standartam (PAL/NTSC).  $\bullet$
- Dažreiz var parādīties nelieli attēla kroplojumi. Tâ nav ierîces nepareiza darbîba.  $\bullet$
- Notîriet disku.  $\bullet$
- Attēla kroplojumi var parādīties progresīvās skençðanas iestatîðanas laikâ. -

#### **Nevar nomainît televizora ekrâna attçla formâtu, lai arî jûs esat iestatîjuði televizora attçla formâtu**

- Ievietotajā DVD diskā ir nemainīgs attēla formâts.  $\bullet$
- Dažām TV sistēmām attēla formāts nav mainâms.  $\bullet$

# **… Darbîbas traucçjumu novçrðana**

#### **Nevar atskaòot DivX videofailus**

- $\bullet$ Pârliecinieties, vai DivX videofails ir pabeigts.
- $\bullet$ Pârliecinieties, vai faila nosaukuma paplaðinâjums ir pareizs.
- $\bullet$ Digitālo tiesību jautājumu dēļ ar DRM (digitālo tiesību pārvaldīšanas tehnoloģiju) aizsargātus videofailus nevar atskanot, izmantojot analogo video savienojumu (piemēram, kompozītu, komponentu un scart savienojumu). Pârnesiet videosaturu uz diska mediju un atskanojiet šos failus.

#### **Nevar iestatît audiovalodu vai subtitru valodu**

- $\bullet$ Disks nav ierakstīts ar skanu vai subtitriem vairâkâs valodâs.
- $\bullet$ Audiovalodas vai subtitru valodas iestatîðana attiecîgajâ diskâ ir liegta.

#### Nevar parādīt dažus failus USB ierīcē

- $\bullet$ Mapju vai failu skaits USB ierîcç ir pârsniedzis noteikto limitu. Ðî parâdîba nav ierîces nepareiza darbîba.
- $\bullet$ Ðo failu formâti netiek atbalstîti.

#### **USB ierîce netiek atbalstîta**

 $\bullet$ Attiecîgâ USB ierîce nav savietojama ar ðo sistēmu. Lūdzu, izmantojiet citu USB ierīci.

#### **Slikta radio uztverðana**

- $\bullet$ Palieliniet attâlumu starp ðo ierîci un jûsu televizoru vai videomagnetofonu.
- $\bullet$ Pilnîbâ izvelciet FM antenu.
- $\bullet$ Antenas vietâ pievienojiet âra FM antenu.

#### **Mûzikas atskaòoðana ðajâ sistçmâ nav pieejama pat pçc veiksmîgas Bluetooth savienojuma izveides**

 $\bullet$ Attiecîgâ ierîce nav izmantojama, lai bezvadu režīmā atskaņotu mūziku caur šo sistēmu.

#### **Pçc savienojuma izveides ar Bluetooth ierîci skaòas kvalitâte ir slikta**

 $\bullet$ Slikta Bluetooth uztverðana. Pârvietojiet ierîci tuvāk šai sistēmai vai novāciet škēršļus starp ierīci un sistēmu.

#### **Nevar izveidot savienojumu ar ðo sistçmu**

- -Ierîce neatbalsta ðai sistçmai nepiecieðamos profilus.
- -Ierîcç nav aktivizçta Bluetooth funkcija. Skatiet ierîces lietoðanas instrukciju, lai uzzinâtu, kâ aktivizçt Bluetooth funkciju.
- -Šī sistēma nav sapārošanas režīmā.
- $\overline{a}$ Šī sistēma jau ir savienota ar citu Bluetooth ierîci. Atvienojiet attiecîgo Bluetooth ierîci un tad mēģiniet vēlreiz.

#### **Sapârotâ mobilâ ierîce pastâvîgi pievienojas un atvienojas**

- $\bullet$ Slikta Bluetooth uztverðana. Pârvietojiet ierîci tuvāk šai sistēmai vai novāciet škēršļus starp ierīci un sistēmu.
- $\bullet$ Daži mobilie tālruni var pastāvīgi pievienoties un atvienoties, kad jûs veicat vai beidzat zvanus. Tas nenorâda uz jebkâdiem ðîs sistēmas darbības traucējumiem.
- -Dažām ierīcēm Bluetooth savienojums var tikt automātiski deaktivizēts enerģijas taupīšanas nolûkâ. Tas nenorâda uz jebkâdiem ðîs sistēmas darbības traucējumiem.

#### **Taimeris nestrâdâ**

- $\bullet$ Iestatiet pareizu pulkstena laiku.
- $\bullet$ Ieslçdziet taimeri.

#### Pulkstena/taimera iestatījums ir izdzēsts

- $\bullet$ Ir bijis elektrîbas padeves pârtraukums vai arî ir ticis atvienots baroðanas padeves vads.
- -Atkârtoti iestatiet pulksteni/taimeri.

# **11. Jûsu ievçrîbai**

Jebkâdas Philips Consumer Lifestyle tieði neapstiprinātas ierīces izmaiņas vai modifikācijas var liegt lietotâjam ierîces turpmâkas izmantoðanas tiesîbas.

# **0890**

Ðî ierîce atbilst Eiropas Savienîbas noteikumiem par radiotraucējumiem.

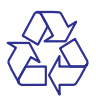

Jûsu ierîce ir izstrâdâta un izgatavota, izmantojot augstas kvalitātes materiālus un sastāvdaļas, kurus var pârstrâdât un lietot atkârtoti.

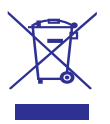

Ja ierīce ir markēta ar īpašu simbolu – pārsvītrotu atkritumu konteineru, tas nozîmç, ka tâ atbilst Eiropas Savienîbas direktîvas 2002/96/EK prasîbâm.

Lûdzu, iepazîstieties ar vietçjiem noteikumiem par elektrisko un elektronisko ierîèu atseviðías savākšanas sistēmu

Lūdzu, rīkojieties saskaņā ar vietējiem noteikumiem un neizmetiet nolietotâs elektroierîces kopâ ar parastiem sadzîves atkritumiem. Pareiza jûsu nolietotās elektroierīces utilizācija palīdzēs novērst iespējamo kaitējumu apkārtējai videi un cilvēku veselîbai.

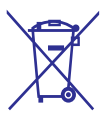

Jûsu ierîce satur baterijas, uz kurâm attiecas Eiropas Savienîbas direktîvas 2006/66/EK prasîbas. Tâ nosaka, ka baterijas nedrîkst izmest kopâ ar parastiem sadzîves atkritumiem. Lûdzu, iepazīstieties ar vietējiem noteikumiem par bateriju atseviðíu savâkðanu, jo pareiza izlietoto bateriju utilizācija palīdzēs novērst iespējamo kaitējumu apkārtējai videi un cilvēku veselībai.

## **Vides aizsardzîbai**

Ražotājs ir izvairījies no visa nevajadzīgā iepakojuma lietoðanas. Ierîces iepakojums ir izveidots tâ, lai to varçtu viegli sadalît triju veidu materiâlos: kartonâ (kaste), putu polistirolâ (amortizācijas materiāls) un polietilēnā (maisini, aizsargâjoðâ loksne).

Šī ierīce sastāv no materiāliem, kurus ir iespējams pârstrâdât un lietot atkârtoti, ja tâs izjaukðanu veic specializētā uzņēmumā.

Lūdzu, ievērojiet vietējos noteikumus par iepakojuma materiâlu, izlietoto bateriju un nolietoto ierīču utilizāciju.

#### **Esiet atbildîgi Ievçrojiet autortiesîbas**

Ar pretkopçðanu aizsargâtu materiâlu, tajâ skaitâ datorprogrammu, failu, pārraižu un skanu ierakstu neatlautu kopiju veidošana var būt autortiesību pârkâpums un kriminâli sodâms nodarîjums. Ðo ierīci nedrīkst izmantot šādiem mērķiem.

"Bluetooth®" vârdiskâ preèu zîme un logotipi ir "Bluetooth SIG, Inc." reģistrētas preču zīmes, un "Philips" tās izmanto saskanā ar licenci.

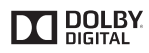

Ražots ar licenci no "Dolby Laboratories".

"Dolby" un dubultâ-D simbols ir "Dolby Laboratories" preču zīmes.

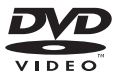

"DVD Video" ir "DVD Format/Logo Licensing Corporation" preču zīme.

# **… Jûsu ievçrîbai**

# **DIVX**

PAR DIVX VIDEO: "DivX®" ir digitâls videoformâts, ko ir izveidojis "DivX, Inc.", "Rovi Corporation" meitasuznēmums.

Sī ir oficiāla "DivX Certified®" (DivX sertificēta) ierīce, kas atskaņo DivX video. Papildu informāciju un programmatūras rīkus jūsu failu konvertēšanai DivX videoformātā meklējiet www.divx.com.

PAR DIVX VIDEO-PĒC-PIEPRASĪJUMA (Video-ondemand): So "DivX Certified®" (DivX sertificēto) ierīci ir jāreģistrē, lai atskanotu iegādātās DivX Video-pçc-pieprasîjuma (VOD) filmas. Lai iegûtu reģistrācijas kodu, jūsu ierīces iestatīšanas izvēlnē atrodiet sadalu "DivX VOD". Dodieties uz vietni vod.divx.com, lai iegûtu papildu informâciju par to, kā pabeigt reģistrācijas procedūru.

"DivX®", "DivX Certified®" un saistîtie logotipi ir "Rovi Corporation" vai tā meitasuznēmumu preču zīmes un tiek izmantotas saskanā ar licenci.

#### $\tilde{\bm{\theta}}$ ī ierīce ir markēta ar sekojošu uzlīmi:

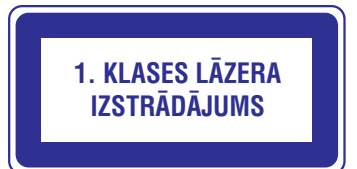

## **Piezîme**

 $\bullet$  Identifikâcijas datu plâksnîte atrodas ierīces aizmugurē.

Specifikācijas var tikt mainītas bez paziņojuma. © 2013 Koninklijke Philips Electronics N.V. Visas tiesîbas patur autors.

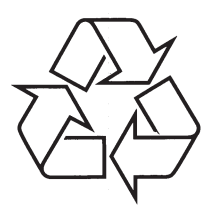

Apmeklçjiet Philips Internetâ http://www.philips.com